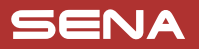

### **105 Right** De Power Charging &<br>
Firmware Upgrade Port **Case of Case of Case of Case of Case of Case of Case of Case of Case of Case of Case of Case of Case of Case of Case of Case of Case of Case of Case of Case of Case of Ca**

#### PREPARATION

#### **Knowing the Headset Layout**

**Headset**

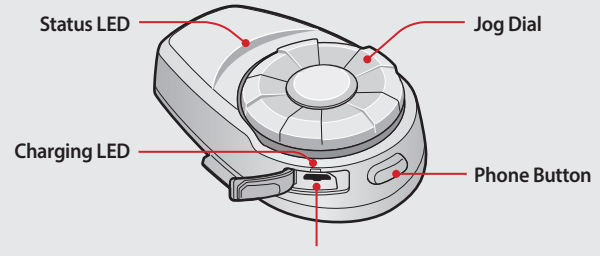

**DC Power Charging & Firmware Upgrade Port**

**Clamp Unit**

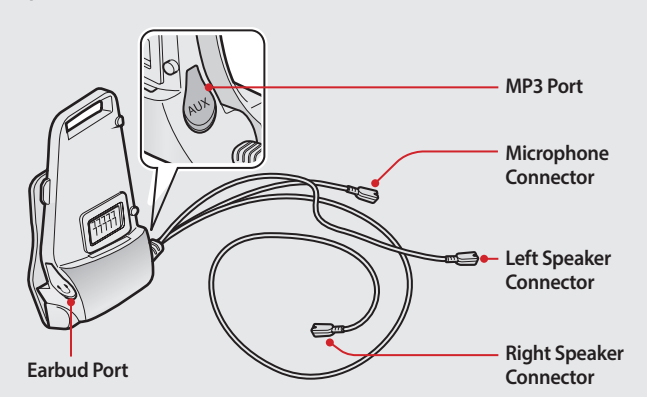

#### BASIC OPERATION

#### **COPERATION COPERATION COPERATION**

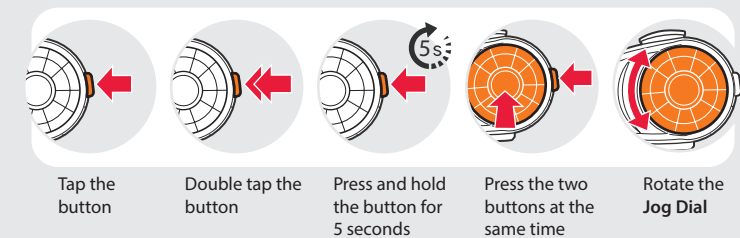

#### **Turning On/Off the Headset**

**(c)** You will hear **a beep** when the volume reaches the maximum or minimum level.

#### **Checking the Battery Level**

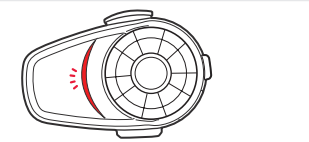

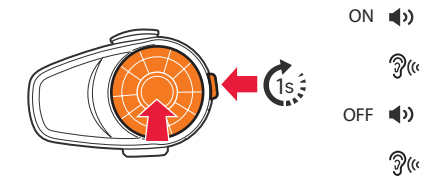

- ON You will hear **ascending beeps** . **"Hello"**
- OFF You will hear **descending beeps** . **"Good bye"**

Simultaneously press and hold the **Jog Dial** and the **Phone Button** for 1 second to turn on or off the headset.

#### **Adjusting the Volume**

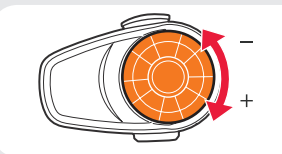

#### PAIRING

**Pairing with Mobile Devices - Phone, Music** 

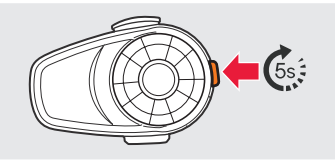

**"Phone pairing"**

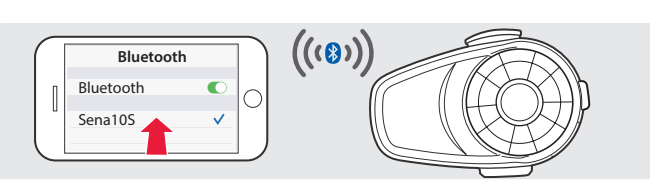

**<sup>&</sup>quot;Your headset is paired"**

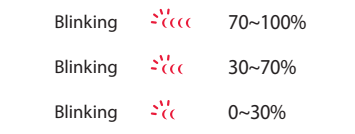

Turn on the headset and check the battery level via the **Status LED** .

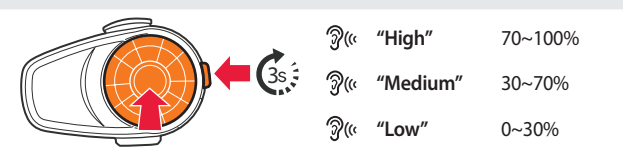

Or, press and hold the **Jog Dial** and the **Phone Button** for 3 more seconds when the headset turns on. You will hear **a triple beep** and **a voice prompt** .

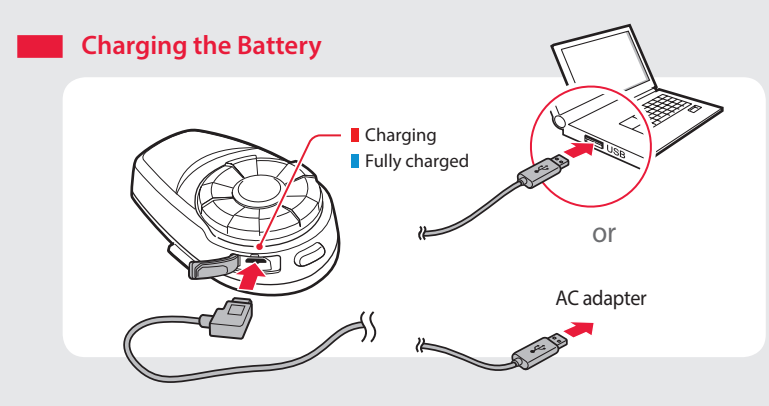

## **Clamp Unit 1**<br>2<br>2 **1 3 2 Headset 2**  $\overline{\phantom{a}}$ **1**

**Installing the Headset** 

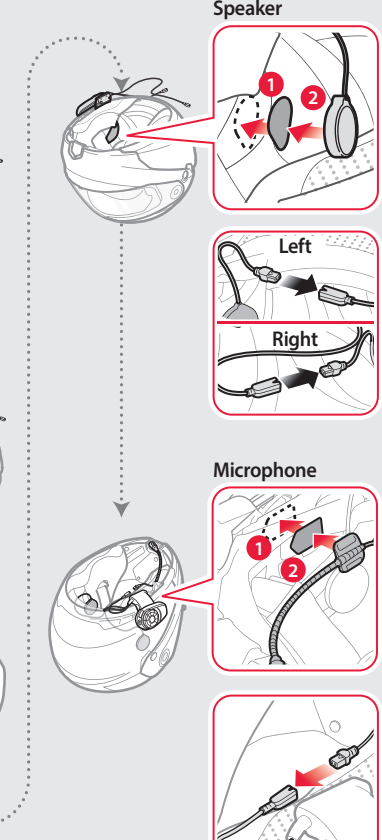

Motorcycle Bluetooth® Communication System

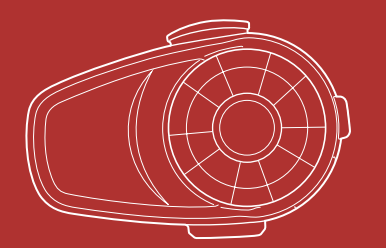

#### INTERCOM

**Pairing with Other Headsets** 

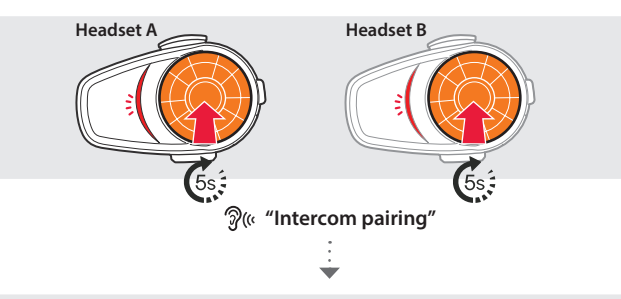

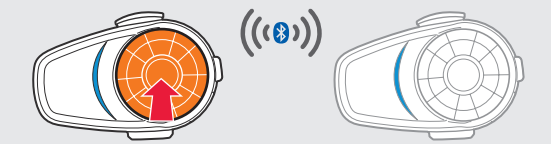

Follow the steps above to pair with two or more headsets.

**Using the Intercom** 

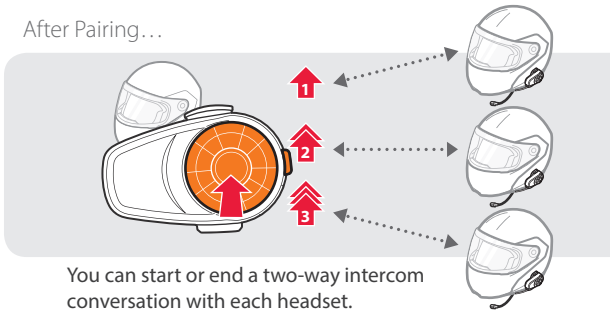

#### RADIO

#### **Turning On/Off the FM Radio**

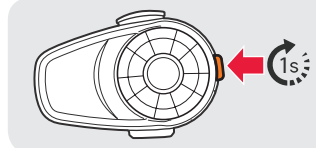

**1** You will hear **a double beep sound**.

**Listening to Preset Stations**

**"FM on"** or **"FM off"**

#### **Seeking Stations**

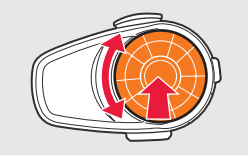

Rotate While Pressing

#### **Saving or Deleting Stations**

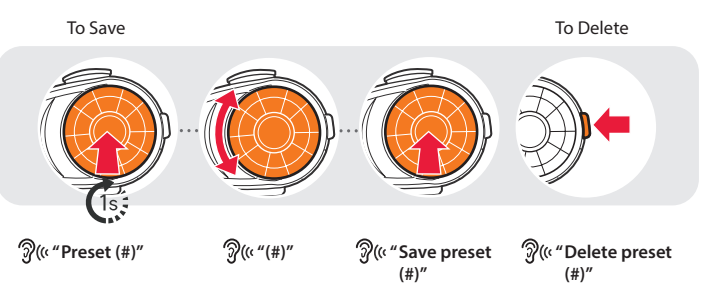

#### SETTING

#### **Method1) Using the headset**

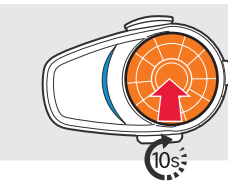

**(a)** You will hear **a double beep sound**.

**"Configuration menu"**

#### **Method2) Using the Sena Device Manager**

Connect the headset to your computer via a USB cable. Launch the Sena Device Manager and click **DEVICE SETTING** to configure the headset settings.

For details about downloading the Sena Device Manager, refer to the leaflet included in the package.

#### **Method3) Using the Sena Smartphone App**

- You will hear **a beep**.  $\widehat{\mathcal{D}}$ (« "Speed dial" **Voice Menu • Last number redial • Speed dial 1**
	- **Speed dial 2 • Speed dial 3 • Cancel**

#### **Listening to Music**

1. On your smartphone, download the Sena Smartphone App for Android or iPhone from Google Play or App Store.

**Making Calls** Using the Phone Keypad Using the Voice Dialer

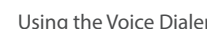

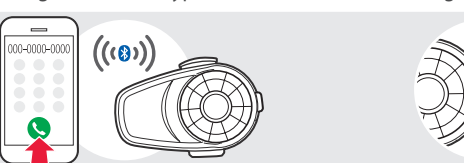

# $\begin{picture}(20,5) \put(0,0){\vector(0,1){10}} \put(15,0){\vector(0,1){10}} \put(15,0){\vector(0,1){10}} \put(15,0){\vector(0,1){10}} \put(15,0){\vector(0,1){10}} \put(15,0){\vector(0,1){10}} \put(15,0){\vector(0,1){10}} \put(15,0){\vector(0,1){10}} \put(15,0){\vector(0,1){10}} \put(15,0){\vector(0,1){10}} \put(15,0){\vector(0,1){10}} \put(15,0){\vector(0,$

2. Pair your smartphone with the headset.

3. Run the Sena Smartphone App. Swipe the screen to the right and tap **Setting** to configure the headset settings.

#### TROUBLESHOOTING

#### **Factory Reset**

If you want to restore the 10S to factory default settings, press and hold the **Phone Button** for 10 seconds. Tap the **Jog Dial**. The headset automatically restores the default settings and turns off.

#### **Fault Reset**

If the 10S is not working properly for any reason, push the pin-hole reset button located on the back of the headset.

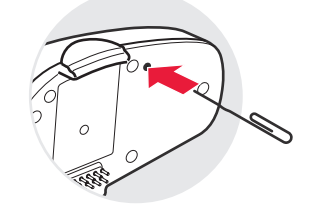

#### Using the Speed Dial

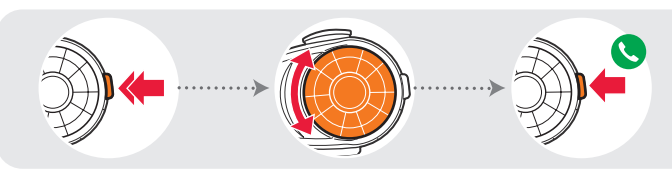

After Pairing…

**Playing or Pausing Music Tracking Forward or Backward**

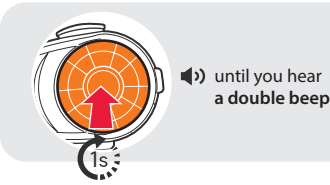

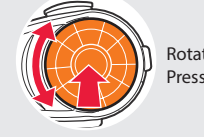

Rotate While Pressing

#### **Using Phone Features**

#### After Pairing…

**Answering Calls**

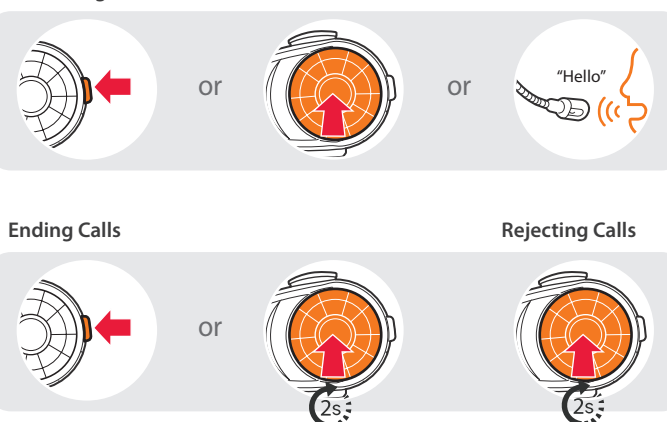

until you hear **a beep** until you hear **a beep**

[Looking for motorcycle communication systems? Visit our website.](https://www.motorcycleid.com/communication.html)